# *Attivazione Certificato*

Successivamente alla richiesta di attivazione di un certificato di firma digitale da parte di un Incaricato, il titolare riceverà un SMS sul cellulare che ha indicato in fase di registrazione. Sull'SMS sono riportate tutte le indicazione da seguire per attivare il certificato.

Il testo dell'SMS è il seguente:

GENTILE UTENTE è stato emesso un certificato di firma digitale a lei intestato per attivarlo deve collegarsi al *sito https://firma.ittelecom.it/attivazione*

selezionare la modalità" con codice one shot" e utilizzare il suo codice fiscale e il codice ESEMPIO 123456 Collegandosi al sito web indicato nell'SMS si aprirà la schermata riportata in basso.

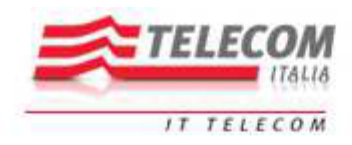

## Benvenuto, utilizzando il form seguente può completare l'attivazione della sua utenza di Firma Sicura Mobile

Selezionare la modalità di attivazione:

Con busta e telefono Con codice one shot

Sessione di attivazione: 1114332073

÷

Selezionare "Con codice one shot", inserire il proprio codice fiscale, il codice fornito nell'SMS (nel caso dell'esempio precedente il codice è: 123456) e cliccare sul tasto "Prosegui".

Si aprirà una nuova schermata che riporta il contratto:

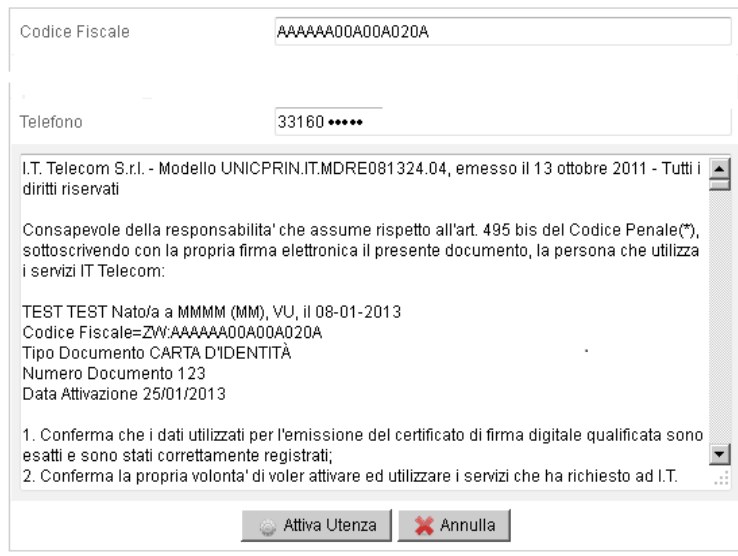

Dopo aver preso visione del contratto, cliccare sul pulsante "Attiva Utenza".

A questo punto viene proposto un documento PDF che contiene i dati sensibili necessari all'utilizzo del certificato di firma digitale.

#### È IMPORTANTE CHE IL TITOLARE SALVI e STAMPI il documento PDF che viene fornito in questa fase **di attivazione. Il documento contiene tutti i codici necessari all'utilizzo della firma digitale.** Se il PDF viene smarrito bisogna annullare la vecchia firma e crearne una nuova.

Successivamente, la procedura di attivazione visualizzerà il numero verde da chiamare ed il codice OTP (One Time Password) da digitare dopo la richiesta della voce guida:

### Chiamare il numero 800328169 Codice OTP 0714

**<u><b>A** and the second in the second in the second in the second in the second in the second in the second in the second in the second in the second in the second in the second in the second in the second in the second in t</u> Se il sistema di autenticazione telefonica riconosce il numero chiamante ed il codice OTP inserito

risulta corretto, la voce guida telefonica, chiederà l'inserimento del codice PIN di 8 cifre presente nel **PDF STAMPATO** 

Se la procedura si completa correttamente viene mostrato il messaggio

#### Attivazione completata con successo

Eventuali errori di inserimento PIN o eventi di time out saranno comunque visualizzati a video.

**Attenzione**: Ai fini del funzionamento del sistema di autenticazione, Il cellulare del titolare NON deve essere configurato con l'oscuramento del numero chiamante.

Si ricorda, ancora una volta che:

.

È IMPORTANTE CHE IL TITOLARE SALVI e/o STAMPI il documento PDF che viene fornito in fase di **attivazione.**

Il documento contiene tutti i codici necessari all'utilizzo della firma digitale. Se il PDF viene smarrito bisogna annullare la vecchia firma e crearne una nuova.